**Coordenação SIGA**

Maio- 2022

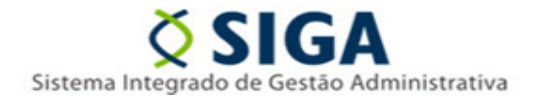

## **Perguntas Frequentes**

## *Sobre o sistema CidadES gerido pelo TCE-ES:*

**1. Quantos usuários podemos ter cadastrados nos perfis Gestor da Remessa e Responsável pelo envio da remessa de Contratação para uma UG?**

R: O papel de **Gestor da Remessa de Contratação** está limitado a um único responsável, considerando que irá homologar a remessa juntamente com o gestor da UG. O papel de **Responsável pelo envio da remessa de Contratação** está limitado a **4 usuários no sistema**.

**2. Servidor que já tiver cadastro junto ao sistema CidadES pode solicitar o perfil de Gestor da remessa ou de Responsável pelo Envio da Remessa?**

R: Sim, porém o **Gestor da remessa de Contratação** ou o **Responsável pelo envio da remessa de Contratação** só não poderá ser o mesmo responsável cadastrado como Gestor da UG e como Responsável pelo Controle Interno.

## **3. É obrigatório o uso do certificado digital para acesso ao sistema CidadES?**

R: O **Gestor da UG** e o **Gestor da Remessa de Contratação** precisarão possuir certificado digital, pois irão homologar as remessas, o que não será exigido do **Responsável pelo envio da remessa de Contratação**.

## **4. Qual prazo para homologação da remessa de contratação junto ao sistema CidadES TCE-ES?**

R: Conforme estabelece o Anexo I da Instrução normativa 68/2020 TCE-ES, a UG deverá homologar a remessa dos dados enviados **até o 10º dia do mês subsequente ao fato gerador**.

## **5. Quem deve homologar a remessa enviada?**

R: O **Gestor da UG** sempre irá homologar a remessa Contratação, acompanhado da homologação do **Gestor da remessa**, caso ele seja cadastrado.

## **6. Após homologação da remessa pelo gestor, será possível alterá-la?**

R: Após a homologação da remessa, será possível retificar os dados enviados. Isso será feito pela tela de retificação do próprio sistema CidadES, não será enviado um outro arquivo XML para as alterações.

## **7. O que pode acontecer caso a UG não envie ou não efetue a homologação da remessa de contratação?**

 R: Se não houver homologação da remessa até a data-limite estabelecida, ela será entendida como não enviada, com aplicação das penalidades previstas na IN 68/2020 TCE-ES.

# **Coordenação SIGA**

Maio- 2022

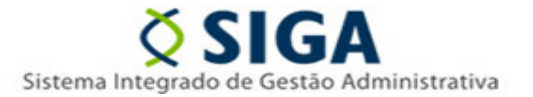

## *Sobre o novo Módulo do sistema SIGA para Remessa de Dados:*

**1. Quais as contratações que devo cadastrar no Novo Módulo do Siga para remessa de dados ao Tribunal de Contas?**

R: Só deverão ser realizados cadastros das Contratações em que o fato gerador inicial (publicação do edital de licitação, publicação da adesão à ARP, publicação da ratificação ou autorização da contratação direta, publicação do edital de credenciamento/chamamento público), tenha ocorrido a **partir de 1º de março de 2022.**

**2. Quais fases do Novo Módulo do SIGA para Remessa de Dados TCE-ES estão disponíveis no momento?**

R: Atualmente estão disponíveis a Fase 1(Edital de licitação) e a Fase 2(Resultado da Licitação) para cadastro e geração do XML para envio ao Tribunal de contas. A disponibilização de novas fases será comunicada via Informativo SIGA, motivo pelo qual é importante todos os responsáveis acompanharem o Portal SIGA [\(www.portalsiga.es.gov.br\)](http://www.portalsiga.es.gov.br/).

### **3. Como solicito acesso ao Novo Modulo do SIGA para Remessa de Dados ao TCE-ES?**

R: Servidores públicos com papel de **Ordenador de despesa**, **Pregoeiro**, **Membro de comissão**, **Fiscal de contrato** ou **Gestor de Contrato no sistema SIGA**, já possuem o acesso liberado. Para demais servidores o acesso deverá ser solicitado por meio do formulário de cadastro/atualização de usuário, disponível no portal do SIGA.

## **4. Como será feito o envio de remessas das contratações com fato gerador antes da disponibilização da fase para cadastro?**

R: Com a remessa anterior já enviada/homologada, os dados das demais fases, ainda que tenham tido fato gerador no mês, poderão ser enviados na remessa referente ao mês seguinte. Não será possível enviar nova remessa do mês já homologado, mas o sistema não vai impedir o envio de fatos geradores ocorridos no mês anterior em remessas posteriores.

## **5. Em alguns casos como a publicação do edital, além da publicação no Diário Oficial, há a divulgação em jornal e/ou em outros veículos de forma adicional. Deve(m) ser informado(s) todos o(s) veículo(s) adicional(ais)? Caso afirmativo, para todas as estruturas?**

R: No caso de mais de um veículo de publicação, evitando que se repitam muitos campos de uma estrutura para informar todos os veículos, sugerimos que se informe aquele mais abrangente (no exemplo citado, o Diário Oficial).

# **Coordenação SIGA**

Maio- 2022

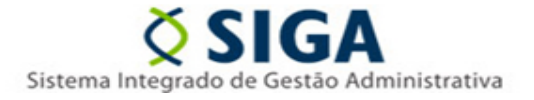

### **6. Há possibilidade de ter o reenvio da remessa?**

R: As informações da remessa Contratação poderão ser retificadas exclusivamente no CidadES do TCE-ES, hipótese em que deverão ser novamente homologadas.

### **7. No caso de um cancelamento de um processo após gerar o ID?**

R: Caso haja cancelamento antes da publicação do edital, o cadastro da contratação poderá ser excluído.

Se o edital foi publicado, deve mandar a fase 1 e informar a situação dos lotes como EDR – Edital Revogado ou EDA – Edital Anulado, e esta contratação não precisará mais ser enviada nos meses subsequentes.

## **8. Após liberação das outras fases no módulo SIGA CidadES teremos que lançar todos os dados das compras diretas, adesões, utilizações de ARP e contratações a partir de março?**

R:Sim, deverão ser lançados os dados conforme as fases disponíveis no novo módulo do SIGA.

## **9. Na reedição da licitação, o CidadES solicita o "ID Remanescente", sendo que a licitação anterior ocorreu antes de março. Como proceder?**

R: No caso em que não foi cadastrada a contratação anterior no sistema CidadES (contratações anterior a 01/03/2022), informar 'Não' para a pergunta.

### **10. O que significa "Bem Vinculador"?**

R: Bem vinculador é o bem móvel ou imóvel (edifício, logradouro, equipamento, etc.) no qual é executada a intervenção.

### **11. Onde encontrar o número de registro do bem vinculador?**

R: O número de registro é de controle da UG. Para este campo, pode ser utilizado o número de registro do patrimônio que consta no cadastro do imóvel no SIGA, disponível para consulta no Portal do SIGA, no menu Consultas Rápidas > Consultar Imóveis.

Em caso de dificuldades para localizar os dados do imóvel, o servidor deve entrar em contato com a Subgerência de Patrimônio Imobiliário no telefone 3636-5266 ou no e-mail supai@seger.es.gov.br.

### **12. Como gerar o arquivo KML/KMZ requerido para o bem vinculador?**

- R: É possível gerar o arquivo usando os seguintes passos:
- 1. Abra o Google Earth e localize o bem desejado.
- 2. No lado esquerdo, clique em Projetos.
- 3. Clique em Novo projeto.
- 4. Clique em Criar arquivo KML. Adicionar ao projeto.
- 5. Selecione "Adicionar marcador de local", "Desenhar linha ou forma" ou "Slide em tela cheia".
- 6. Depois de criado, use a opção "Exportar" como arquivo KML.

Maio- 2022

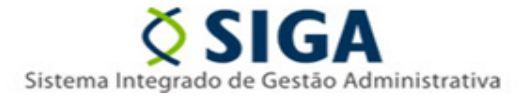

### **13. Não houve nenhuma movimentação na contratação no mês, o que tenho que enviar na remessa?**

R: Se não houver alteração da situação em relação ao informado na última remessa, deve-se repetir a situação do lote na remessa atual, desde que não seja situação final.

Exemplo: No mês 03/2022 foi enviado à situação do lote como Edital publicado e no mês 04/2022 não houve movimentação nesta contratação, deve se repetir a situação anterior do lote para o mês atual.

## **14. Quando devo enviar a estrutura ocorrência?**

R: Para as situações de: revogação; anulação; suspensão (em virtude de impugnação, recurso administrativo, representação, denúncia, medida cautelar ou judicial); rescisão contratual e paralisação (ou reinício) da execução deve-se enviar a remessa Ocorrências (fase 12), com detalhamento da ocorrência associada à situação informada.

## **15. Quando devo selecionar a Situação do Lote, LCT - Lote pronto para formalização do Instrumento Contratual?**

R: A situação do lote deve ser informada como LCT - Lote pronto para formalização do Instrumento Contratual apenas quando o instrumento Contratual estiver publicado ou com previsão de publicação, pois se trata de uma situação final.

Após envio da situação do Lote LCT - Lote pronto para formalização do Instrumento Contratual, as remessas posteriores, apenas a situação do instrumento contratual ao qual o lote pertence será informado.

Vitória, 20 de maio de 2022

**COORDENAÇÃO SIGA GERÊNCIA DE SISTEMAS INTEGRADOS – GESIS SUBSECRETARIA DE ADMINISTRAÇÃO GERAL – SUBAD SECRETARIA DE ESTADO DE GESTÃO E RECURSOS HUMANOS – SEGER** *Acesse o Portal SIGA:* [www.siga.es.gov.br](http://www.siga.es.gov.br/)